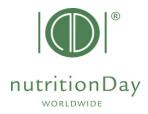

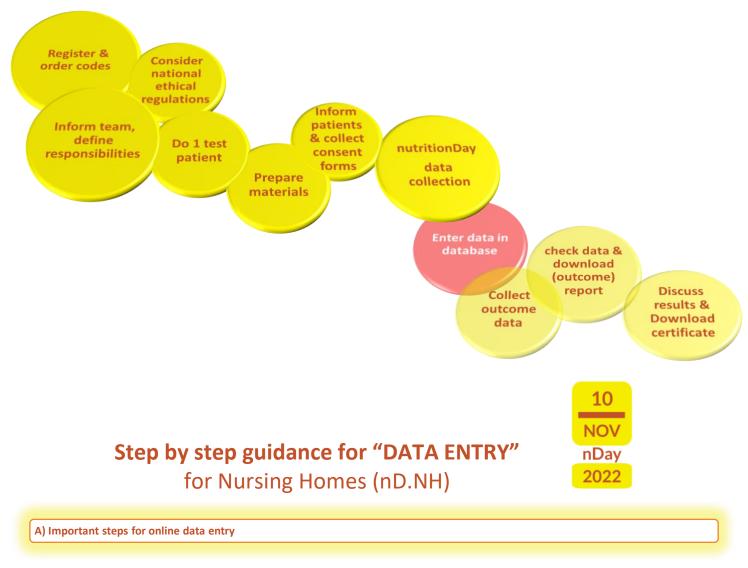

- key in <u>www.nutritionday.org</u>
- go to my nutritionDay | Login

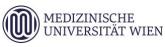

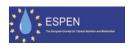

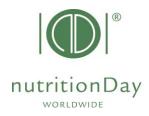

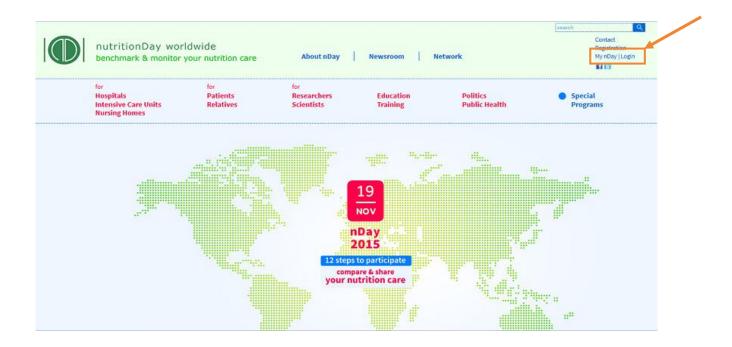

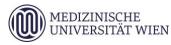

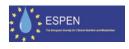

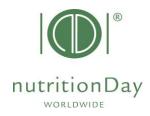

- go to data entry upload
- choose subcategory for Nursing Homes (NH)

|       | ritionDay worldwi<br>hmark & monitor your                                    |                                                      | About nDay                                  | Newsroom Pr                                                     | ress   Network            |                                          | Contact<br>Registration<br><b>Hy nDay   L</b> e |
|-------|------------------------------------------------------------------------------|------------------------------------------------------|---------------------------------------------|-----------------------------------------------------------------|---------------------------|------------------------------------------|-------------------------------------------------|
|       | itals<br>sive Care Units<br>ng Homes                                         | <sup>for</sup><br>Patients<br>Relatives              | <sup>for</sup><br>Researchers<br>Scientists | Education<br>Training                                           | Politics<br>Public Health | <ul> <li>Special<br/>Programs</li> </ul> |                                                 |
| My co |                                                                              | Data entry for nDay 20<br>Please enter your collec   |                                             | tionDay 2013 here:                                              |                           |                                          | 6<br>HOV<br>2014                                |
| Repor | entry / upload<br>ts / download<br>nder for data entry<br>or report download | for respitals:                                       |                                             | y for nDay 2013<br>y for nDay 2013                              |                           |                                          |                                                 |
|       | ny profile<br>ort                                                            | for Nursing Homes:                                   | How to use of cen                           | y for nDay 2013<br>ter codes and unit codes<br>e for data entry |                           |                                          |                                                 |
|       |                                                                              |                                                      |                                             |                                                                 |                           |                                          |                                                 |
|       |                                                                              |                                                      |                                             | for data upload on Novem<br>or data upload on nutrition         |                           |                                          |                                                 |
|       |                                                                              |                                                      |                                             | nDay<br>2014                                                    |                           |                                          |                                                 |
|       |                                                                              |                                                      |                                             |                                                                 |                           |                                          |                                                 |
|       |                                                                              | If you have further que<br>Please contact our office |                                             |                                                                 |                           |                                          |                                                 |

## Log in for data entry

|                  | Day worldwide<br>& monitor your nutrition care | Data Entry <u>2013</u><br>Report & Certificate download | 1 |  |
|------------------|------------------------------------------------|---------------------------------------------------------|---|--|
| Data Entry Code: |                                                |                                                         |   |  |

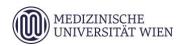

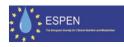

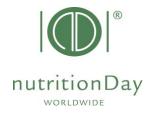

• to access the online data entry, you have to enter username and password

**Example:** if your center code is 190 and your unit code is 123:

user:190nh123 password:123 (for nutritionDay NH)

| Star | ting with online data entry                                                                                                    |
|------|----------------------------------------------------------------------------------------------------|
|      | MEDICAL       geman         Ventercode:       1121         UNIVERSITY       Ventercode:         Velcome karin steininger         Logged in as:       Unitworker                                   |
| 2.   | Jnit Basic Data ( Sheet1 )     Patients     Logout                                                                                                    |
| 3.   | Patient Details ( Sheet 2 )       Sheet 3a       Sheet 3b       Patienten Nummer       Gespeichert       Vorname (2 Initialen)       Nachname (2 Initialen)       Geburtsjahr         New Patient |
|      |                                                                                                    |

- 1. select your language
- 2. fill in the Unit Basic Data (sheet 1)
- **3.** enter a new patient (sheet 2)
- After you have entered data of your last patient just click "Save" and "Logout".

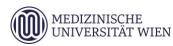

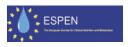

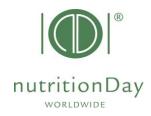

Enter outcome nutritionDay data

### Date of Outcome evaluation:

## nutrtionDay in Intensive Care Units: 6 months after nutritionDay

| Init Basic Data (Sheet1) Patients Overview | Patients                                                                                                    | Logout           | t REPORT (R | )                                                                                                    | Open sheet 2 for each patient and enter his/her outcome data.                                            |
|--------------------------------------------|----------------------------------------------------------------------------------------------------|------------------|-------------|----------------------------------------------------------------------------------------------------|----------------------------------------------------------------------------------------------------|
| Petient Details ( Sheet2 )                 | Sheet 3a         Sheet 3a           Image: Image and the system of the system of the | 1<br>2<br>3<br>4 | L<br>2<br>3 | Saved<br>27.10.2011 11:0<br>27.10.2011 11:0<br>27.10.2011 11:0<br>27.10.2011 11:0<br>27.10.2011 11:1 | Click "Save" to save outcome data.<br>After you entered each patient's Outcome<br>please click "Logout". |

# **Create your invidual Feedback**

| Unit Basic Data ( Sheet1 ) Patients Logout REPORT ( R ) |          |          |                  |                     |             |            |             |
|---------------------------------------------------------|----------|----------|------------------|---------------------|-------------|------------|-------------|
|                                                         |          |          |                  |                     |             |            |             |
| atients Overview                                        |          |          |                  |                     |             |            | _           |
| Patient Details ( Sheet2 )                              | Chart 2a | Chart 2h | Dationt's number | Cound               | 1. Click "R | eport (R)" | ar of birth |
|                                                         |          |          | 1                | 27.10.2011 11:05:48 |             | re         | 1990        |
|                                                         |          |          | 2                | 27.10.2011 11:05:48 | te          | bh         | 1970        |
|                                                         |          |          | 3                | 27.10.2011 11:08:07 |             |            | 1910        |
|                                                         |          |          | 4                | 27.10.2011 11:08:58 | jo          | ge         | 1926        |
|                                                         |          |          | 5                | 27.10.2011 11:19:57 | fr          | 20         | 1967        |

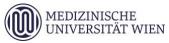

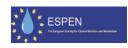

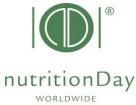

|      |                                        |              |                  |             |                     | WORLDWIDE         | Juy  |
|------|----------------------------------------|--------------|------------------|-------------|---------------------|-------------------|------|
|      | Unit Basic Data ( Sheet1 ) Residents O | verview Logo | ut REPORT (R)    | Certifica   | ate ( C )           |                   |      |
|      | Export & REPORT                        |              |                  |             |                     |                   |      |
|      | Unit ID: 1438                          |              |                  |             |                     |                   |      |
|      |                                        | Generate OUT | COME Unit Report |             |                     |                   |      |
|      | Report Acceptance                      |              |                  |             |                     |                   |      |
|      |                                        | Generat      | e Unit Report    |             |                     |                   |      |
|      | OUTCOME Unit REPORT Files - Version: 1 |              |                  |             |                     | Download unit rep | ort  |
| 5. C | ick Generate OUTCOME                   | Unit         |                  |             |                     |                   | JUIT |
|      | ort after outcome data entr            |              |                  |             |                     |                   |      |
|      | days after nutritionDay)               | <i>y</i>     |                  |             |                     |                   |      |
| (100 | aayo allor hathloribayy                |              |                  |             |                     |                   |      |
|      | Unit Basic Data ( Sheet1 )             | Residents    | Overview L       | .ogout      | REPORT ( R )        | Certificate (C)   |      |
|      | Export & REPORT                        |              |                  |             |                     |                   |      |
|      | Unit ID: 1438                          |              |                  |             |                     |                   |      |
|      |                                        |              | Generate         | OUTCO       | ME Unit Report      |                   |      |
|      | Report Acceptance                      | L            |                  |             |                     |                   |      |
|      |                                        |              | Ger              | ierate Ur   | nit Report          |                   |      |
|      | OUTCOME Unit REPORT Files - Ve         | ersion: 1    |                  |             |                     |                   |      |
|      |                                        |              |                  | File to dov |                     |                   | _    |
|      |                                        |              | Unit Outcom      | e Report i  | File (pdf) - German |                   | -    |
|      |                                        |              |                  |             |                     |                   |      |

6. Download OUTCOME Unit Report

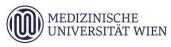

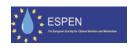

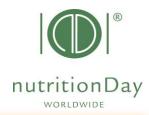

Additional information to your notice:

#### 1. Mandatory fields

All fields that have a red border are mandatory e.g.

| anutritionBay.org: DATA INPUT - Microsoft Internet Explorer                                                                                                    |                        |
|----------------------------------------------------------------------------------------------------|------------------------|
| Die Bepelei Racht Gemien führt (                                                                                                    |                        |
| 🔇 Zerick + 🔘 - 💽 📓 💋 🔎 Suchers 👷 Prescrier 🔗 🔗 - 🦓 🖂 🔜 🚅 🏭 🚳                                                                                                    |                        |
| Adress 🜒 http://146.146.126.52.http://ndes.chrohee.content=16p=ullienguage=2                                                                                                    | hr dau - Linnan        |
| WHEN AND AND AND AND AND AND AND AND AND AN                                                                                                    |                        |
| Unit Bosic Dete ( Sheet1 ) Patients Lopout                                                                                                    |                        |
| Patients Overview           Save and gains Saver (3)                                                                                                    |                        |
| Restore Links       Putterer (2 mild)       Corrent - phase these -       Grant (2 mild)       How (2 mild)                                                                                                    | Firstname (2 initials) |
| vegit (massed (c) as service) (c) (m messured (c) (c) (c) (c) (c) (c) (c) (c) (c) (c)                                                                                                    | Consent please choose  |
| hept resource (b) or methode (b) or measured         M           markuffartar - preset closes -         M           Duation store, unrephrase betweet (closes -         M           markuffartar (closes -         M | Geller C f C m C ?     |
|                                                                                                    | Year of birth (YYYY)   |
|                                                                                                    | weight (kg)            |
|                                                                                                    |                        |

If there is for any reason no data for a mandatory field, please enter "-" (minus). Data cannot be saved if you leave mandatory fields blank.

#### 2. Missing sheet 3a and/or sheet 3b

If there is no data of sheet 3a and/ or sheet 3b (e.g. if the patient receives artificial nutrition only) just save the blank data sheets and go on with the next patient.

#### 3. Inconsistencies

If there is inconsistant information given, please relate to the information that is given in the first question.

Example:

| <u>Do you</u> tl | hink you have your usual | appetite today?                                  |
|------------------|--------------------------|--------------------------------------------------|
| 🗙 YES            | O NO Skip this entry     |                                                  |
| If NO,           | O I and not hungry       | <b>O</b> I have problems with chewing/swallowing |
|                  | 🗙 nausea                 | <b>O</b> others (please describe)                |

In this case please indicate "YES" for the question "Do you think you have your usual appetite today?" and do not indicate an answer for the question "If NO,...".

nutritionDay worldwide

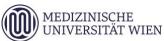

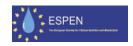

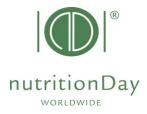

#### 4. Comma

Wenn entering figures please use a **dot** to indicate a comma. E.g. **indicate 62.4 kg** – do not indicate 62,4 kg

In case of difficulties please contact our office at <u>office@nutritionday.org.</u> We will be happy to help!

nutritionDay worldwide

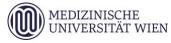

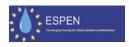